**Creating big data journalism impact with tiny resources**

## WalesOnline Datastore

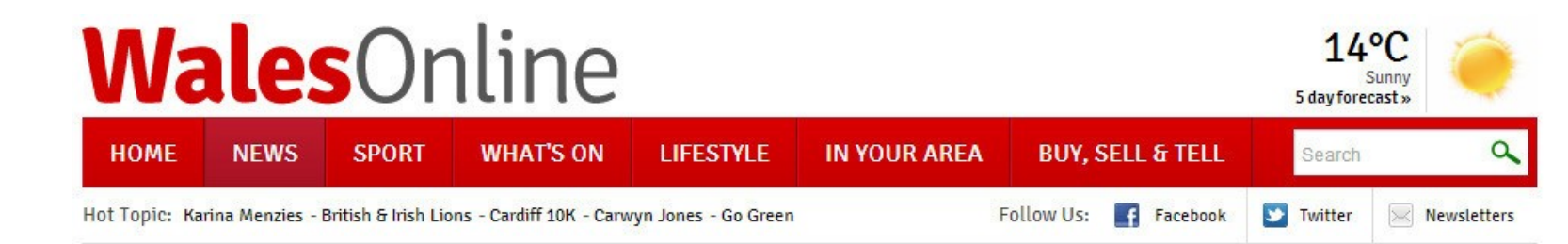

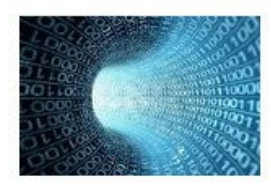

#### **Behind The Numbers**

'Behind The Numbers' is all about the explosion in 'data': information about our hospitals and schools. crime and the way it is policed, business and sport, arts and culture.

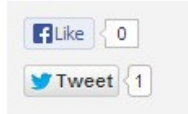

How healthy are you? Find out how you compare to the rest of Wales with our interactive quiz » Health Check Wales 206 Jun 2013

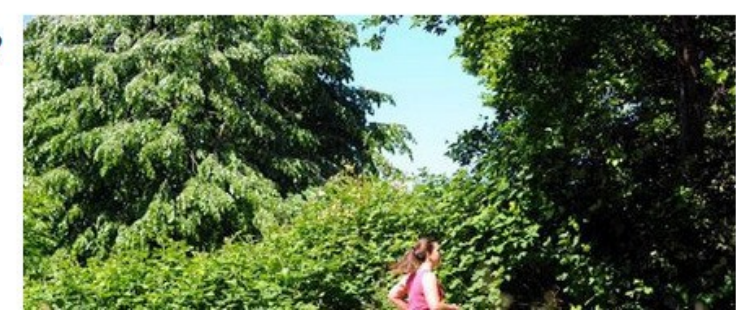

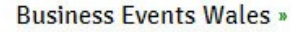

**Listings for all** business, networking and hospitality events in the Principality

- Using statistics to find stories for print and online
- Trying to present them in ways that are accessible

## Tools for data journalism:

- Excel or Open Office Calc
- PDF reader and a program to open word
	- documents.
- Datasets
- A place to write stories

#### Tools for data journalism:

- Excel or Open Office Calc
- PDF reader and a program to open word documents.
- Datasets
- A place to write stories

You may also need:

- A Google account
- Something to visualise data

 with – Google Charts, Google Fusion Tables, Tableau, Infogr.am, Openheatmap etc.

• Google Refine

# Sources of data

- Government statist
- Written answers
- Searching
- FOI
- Crowdsourcing

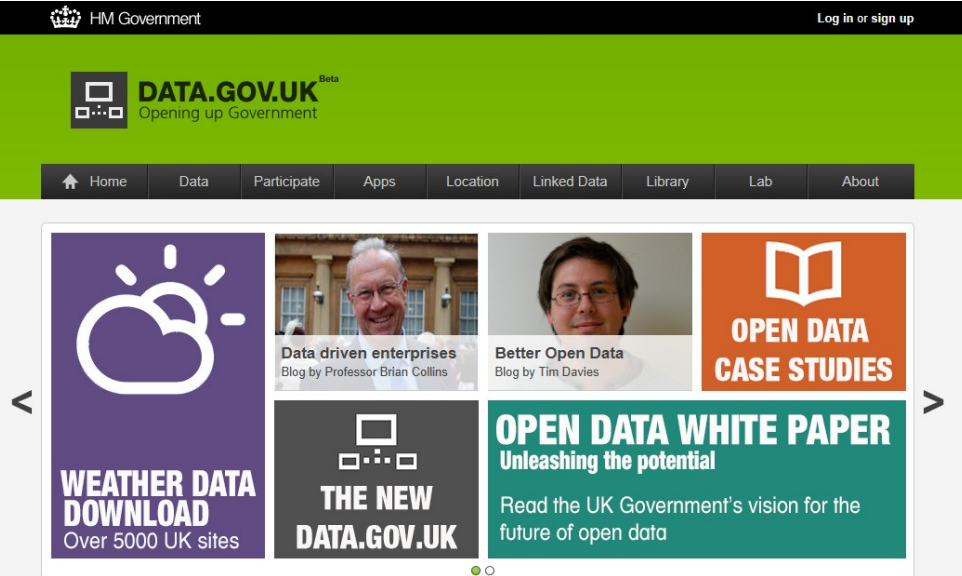

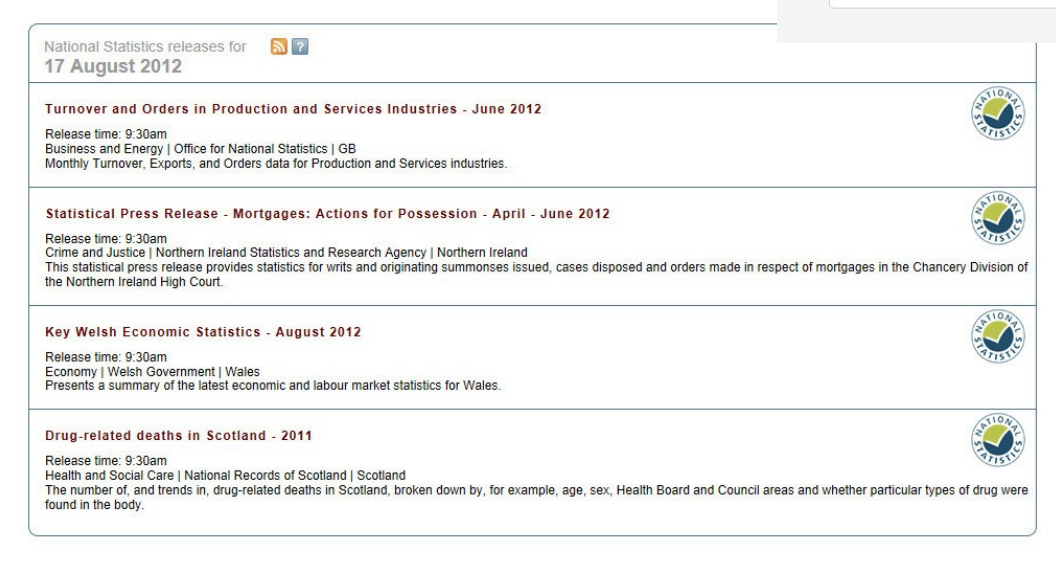

#### The key to getting to grips with data journalism is remembering it is just like all other types of journalism…

#### What is the story?

# Things that might make a story:

o The biggest, the highest, the most

- o The smallest, the fewest
- o Fastest growing
- o Location
- o Successes
- o Failures
- o Why?

#### It's all about the headline

TITLE: Unemployment - September 2013 DATE: Wednesday, September 11 **COVERAGE: UK** OF POTENTIAL INTEREST TO: all newsrooms PREPARED BY: Claire Miller (02920243614, claire.miller@mediawales.co.uk) URL: http://www.ons.gov.uk/ons/publications/re-reference-tables.html?edition=tcm%3A77-276583

#### **Headlines**

In the three months to July:

Wales - Unemployment fell 7,000 compared to the last quarter, with unemployment rate now at 8%

North East - Unemployment was highest and employment lowest in UK, rising 5,000 in the quarter to 136,000.

North West - highest levels of economic inactivity, seeing a rise of 25,000 across the quarter and 82,000 compared to a year before - falls in employment and rises in unemployment - biggest quarterly rise in UK.

Yorkshire and the Humber - Unemployment stayed fairly steady at 245,000, a small rise of around 1,000 people.

West Midlands - unemployment rose by 7,000 continuing the recent trend, with the unemployment rate at 9.8% closing on one in 10 out of work.

South East - Unemployment was lowest and employment highest in UK

London - Unemployment fell 7,000 across the quarter to 359,500.

- Send out daily bulletins to newsdesks across England and Wales
- Try to highlight interesting data and possible stories for the different regional

# Making use of FOI efficiently

Two ways:

- Ask for a database
- Build your own (but make sure it's straightforward)

DON'T Ask for lots of documents, you're never going to get through.

### Making use of FOI efficiently

is is all the documents I'm busy not transcribing

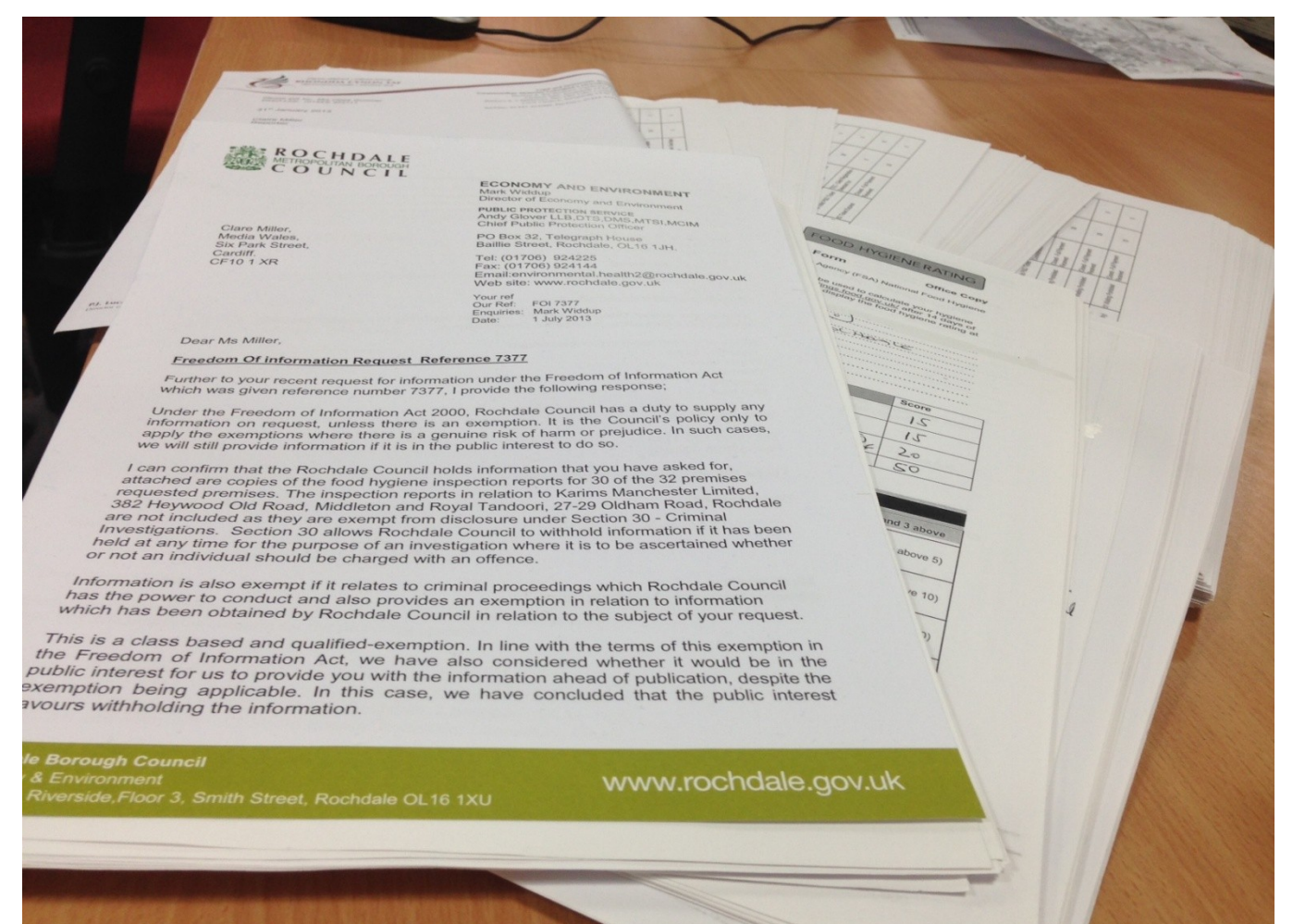

# Making use of FOI efficiently

Envisage what data will look like, then ask for it.

Be specific – do you want a number per year per area? Per month?

Have the spreadsheet you want to build in

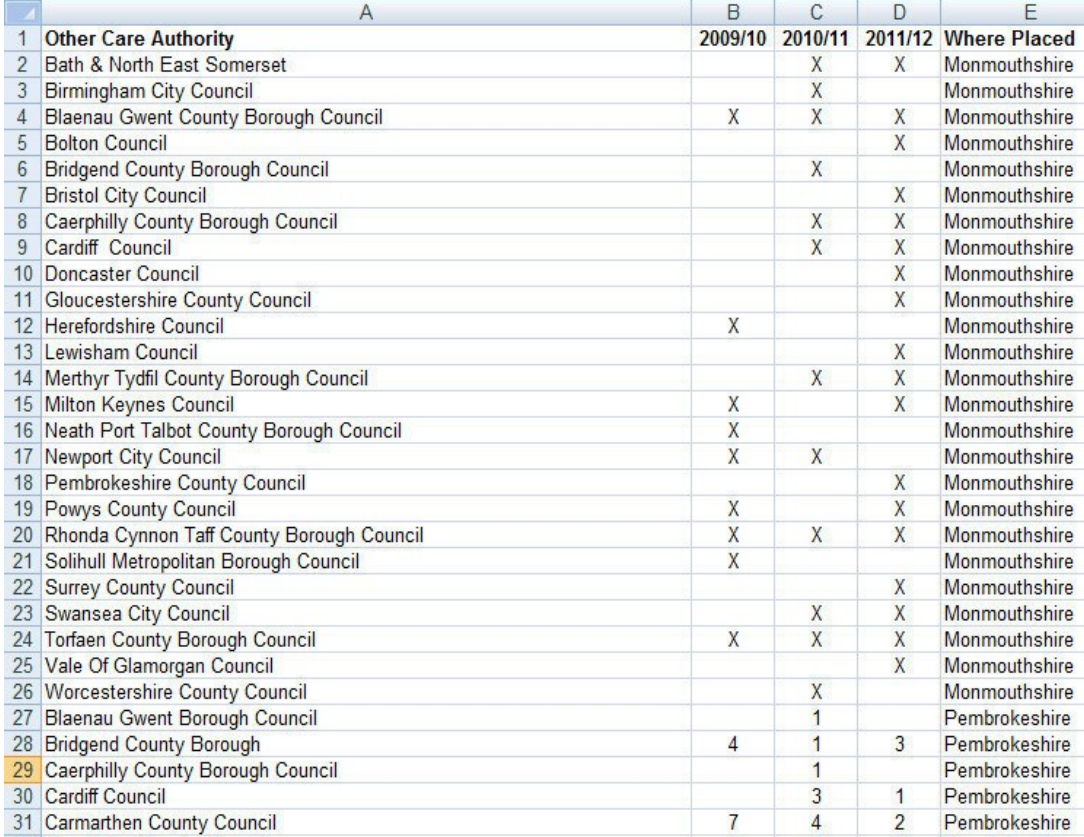

#### Data is messy

#### If you cannot understand or read the data, it is very hard to get a story from it.

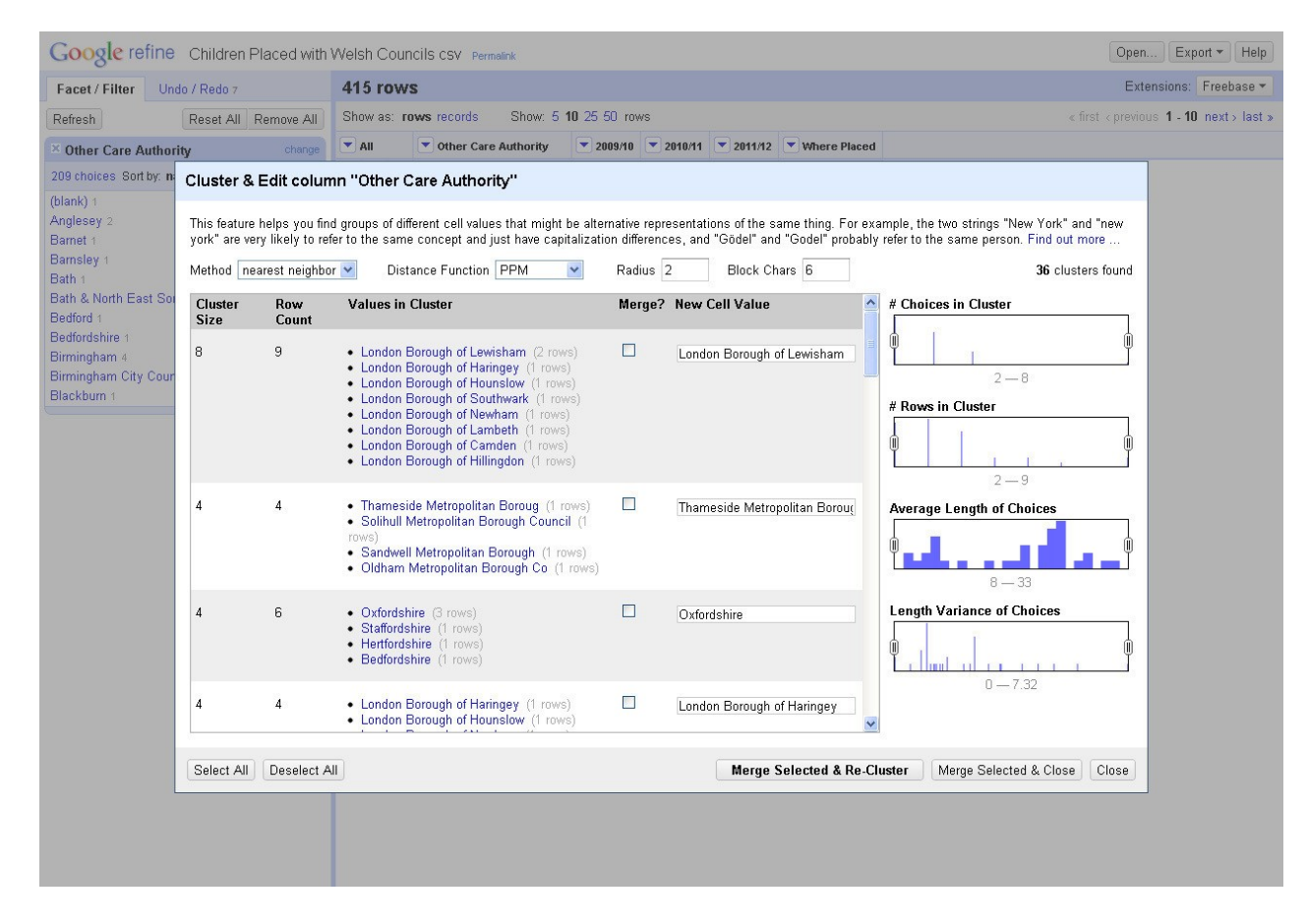

## Getting the story

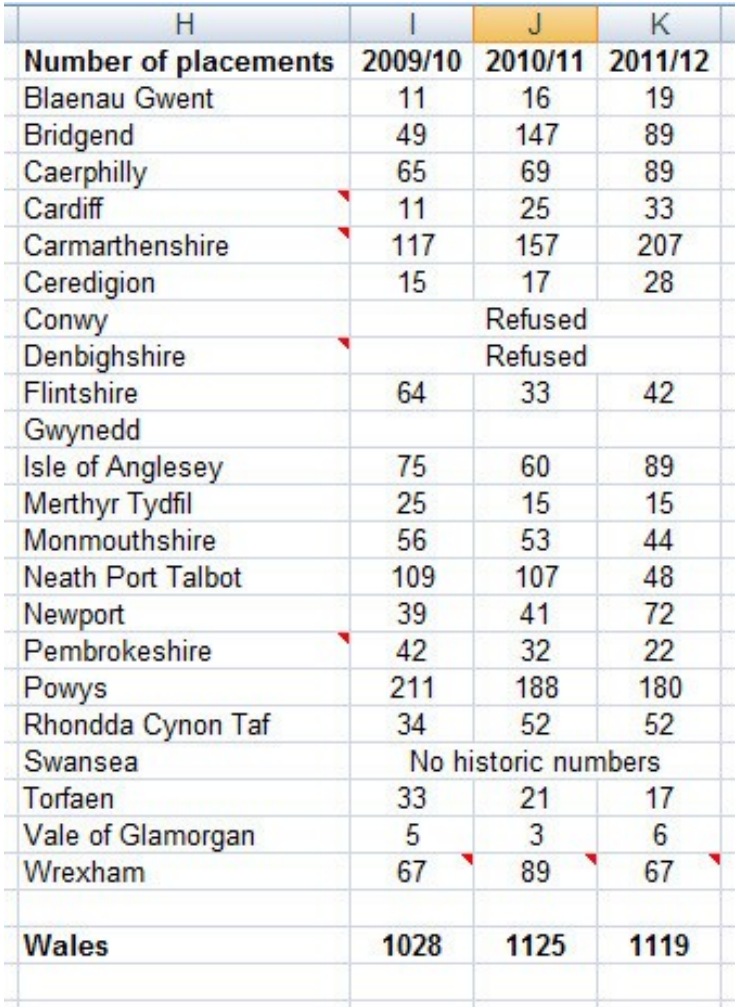

Once you have a spreadsheet, you can start looking for stories

- Sorting
- Adding calculations rates

per 10,000

- Using pivot tables
- Merging with other datasets

# Things that might make a story:

o The biggest, the highest, the most

- o The smallest, the fewest
- o Fastest growing
- o Location
- o Successes
- o Failures
- o Why?

#### Getting the story

#### Placements of Children in Care

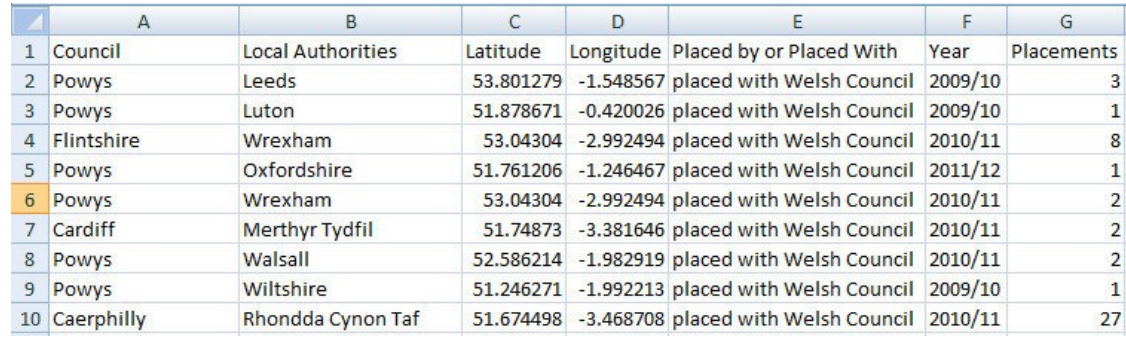

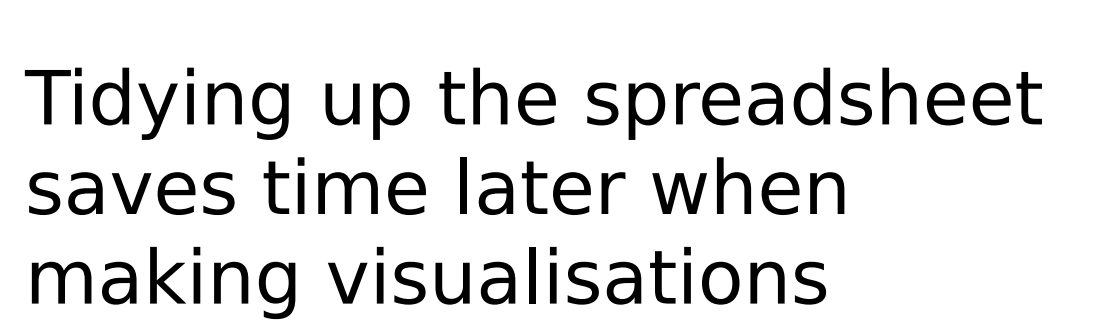

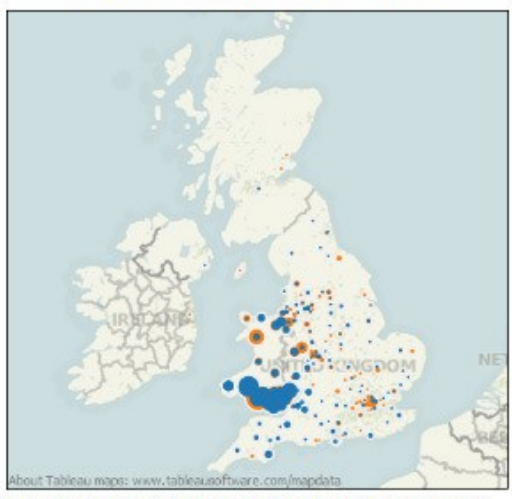

Note: not all Weish councils gave figures and/or locations for where children where placed or which councils placed children in their local authority area.

placed by Weish Council placed with Weish Council

Select options below to explore the figures in detail

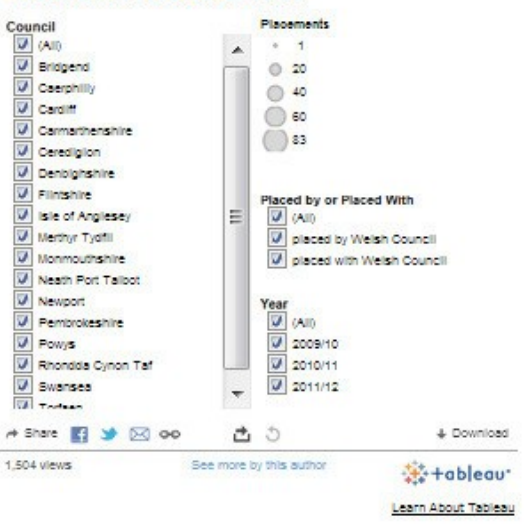

#### Use online tools for quick impact – Batchgeo, Datawrapper, infogr.am, Google charts

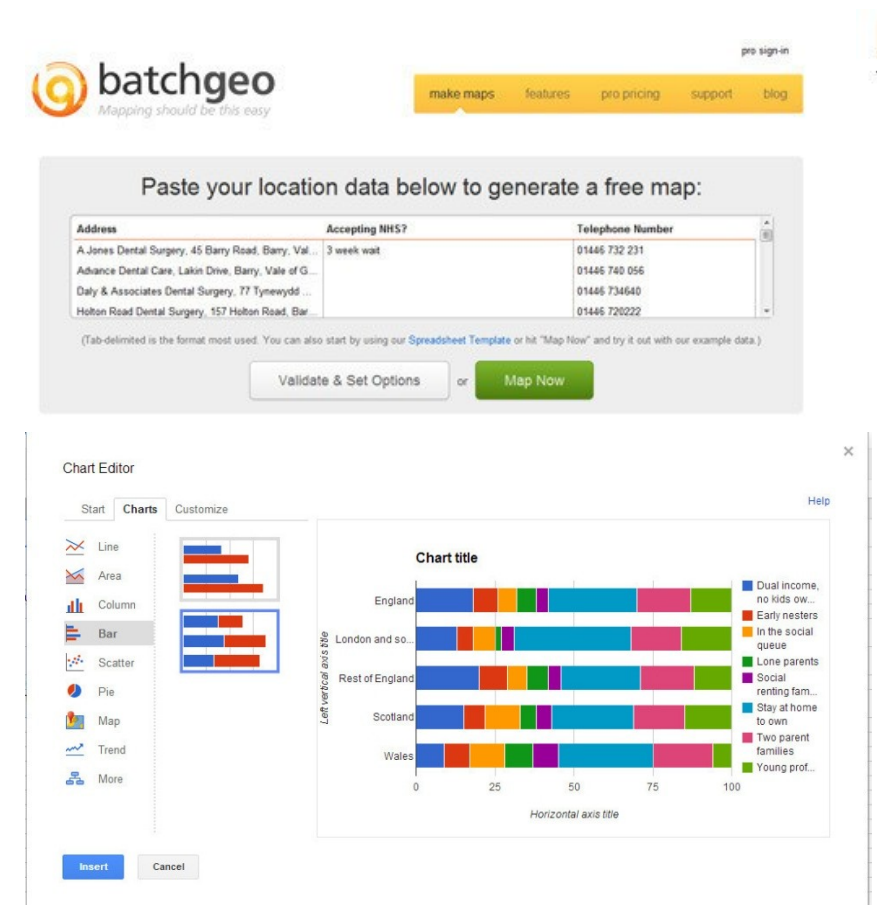

#### **League of Englishness**

Clubs ranked by percentage of English players used this season

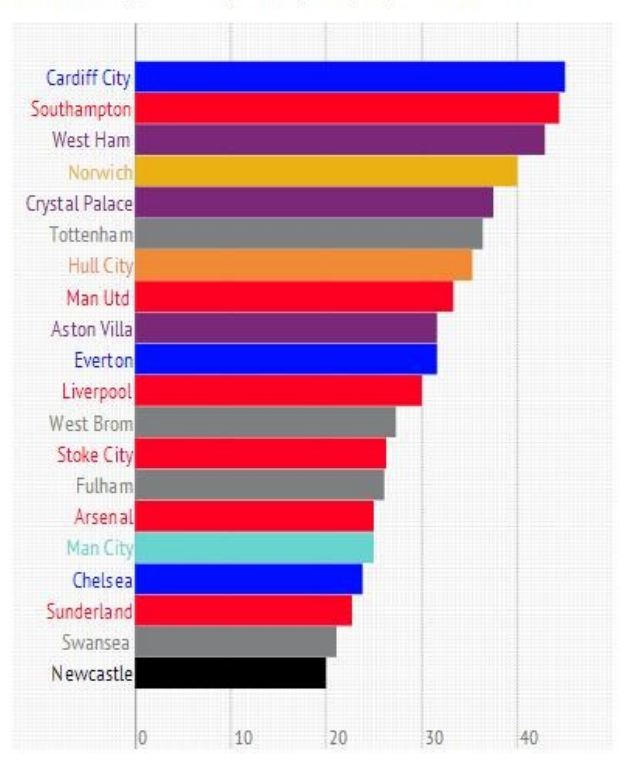

#### Build resources in free tools to save time – Tableau Public, Google Fusion Tables

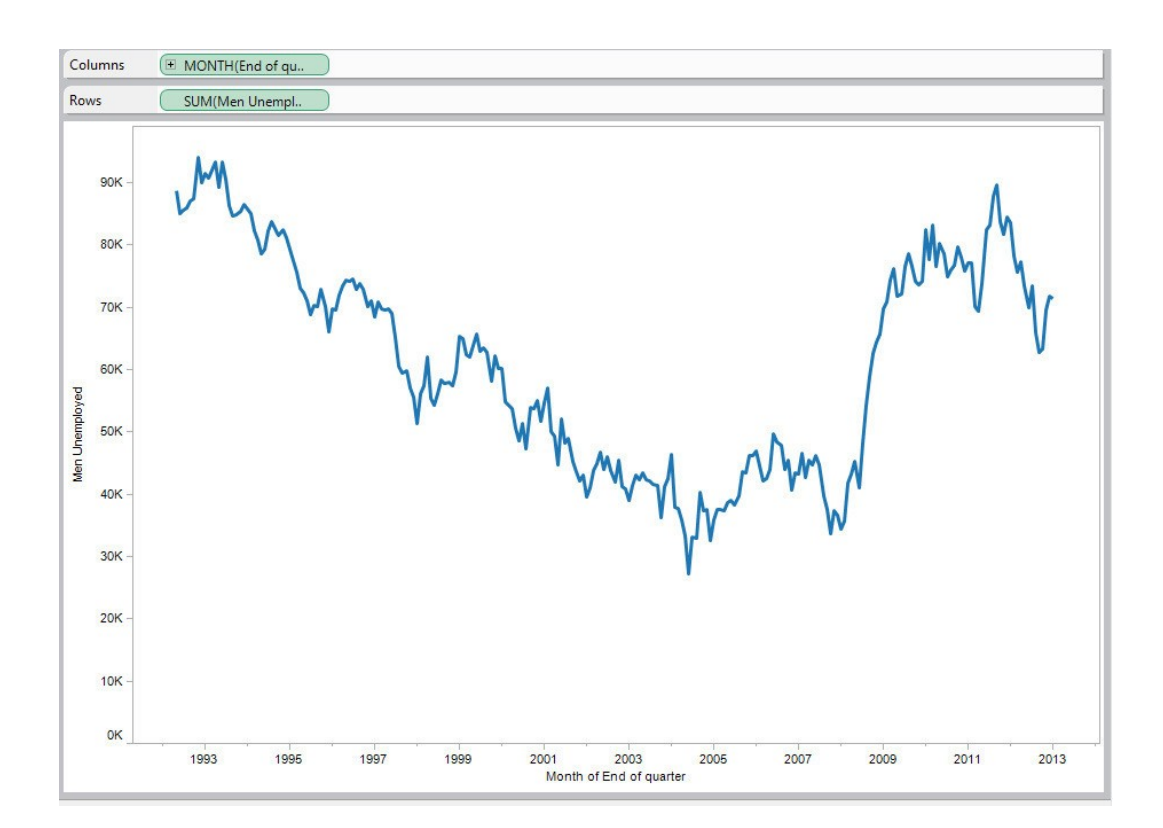

Tableau Public – great for quick maps with options for filtering.

Build once then update as you update your spreadsheet by connecting the visualisation to

#### Build resources in free tools to save time – Tableau Public, Google Fusion Tables

Set up shapefiles in Google Fusion Tables ready to merge with datasets for quick heatmaps

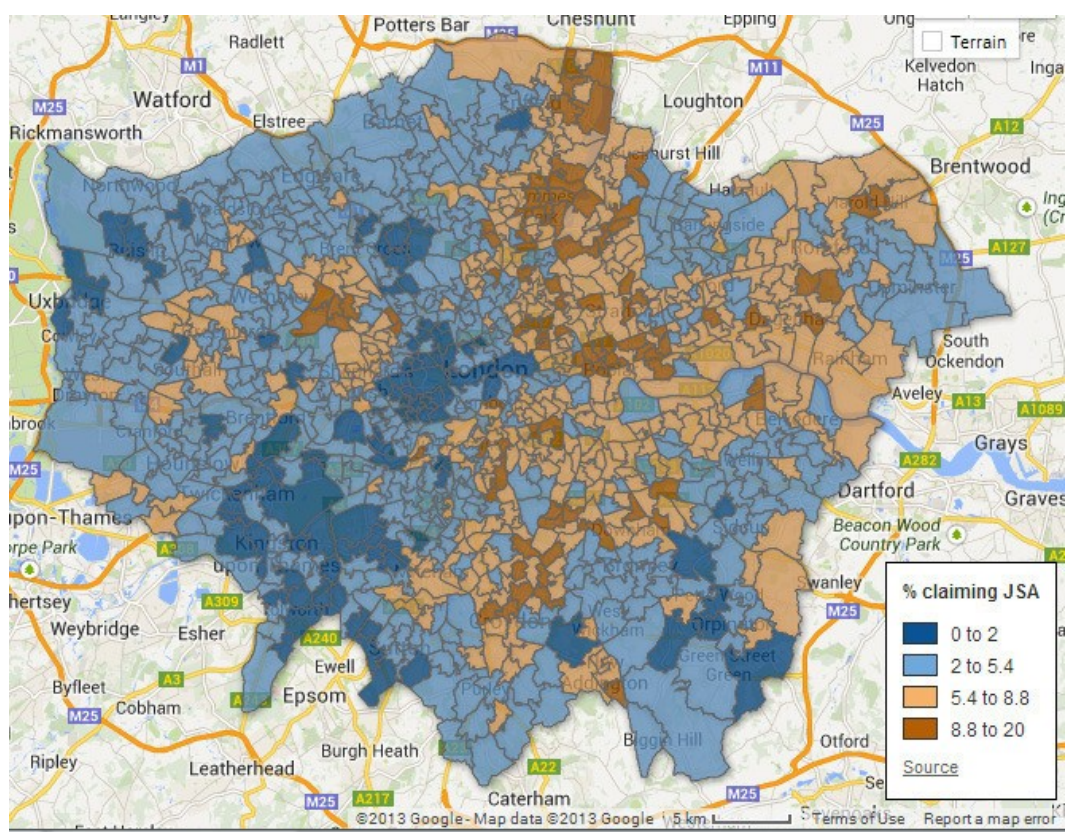

Make use of the features of the tools you have

Baby names social sharing interactive made in Tableau

Uses filters and search options as well as facility to share views

#### Most Popular Baby Names in England and Wales

How many babies born since 1996 share your name and is it becoming more or less popular.

Use our simple comparison tool to find out the fortunes of the names of your friends, family and favourite celebrities

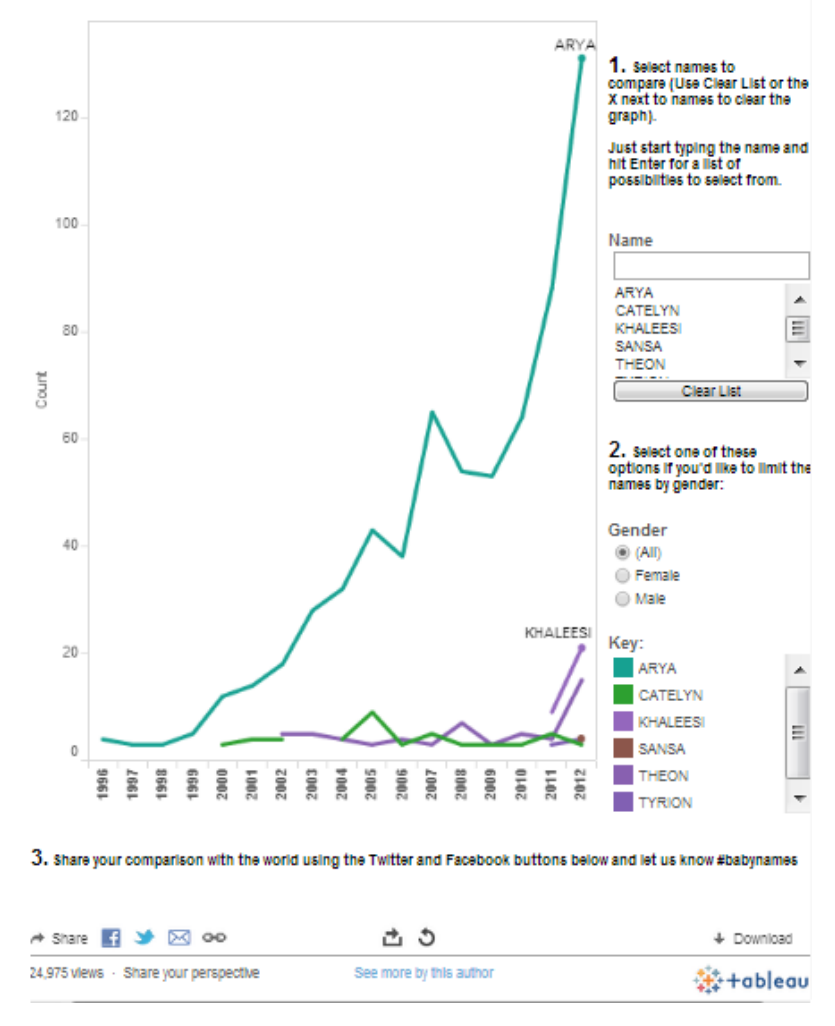

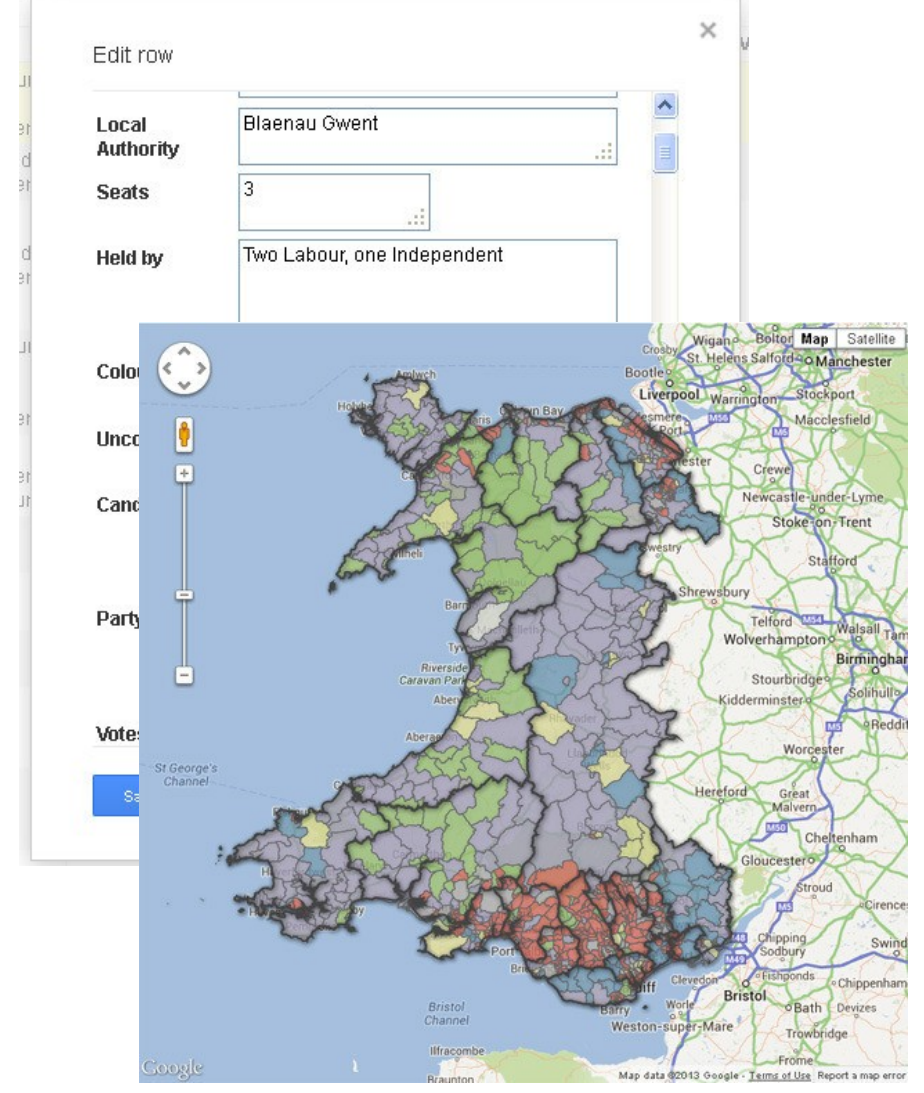

Make use of the features of the tools you have

Election map using Google Fusion Tables.

Updating the table updates the colours on the map on the pages it is embedded on.

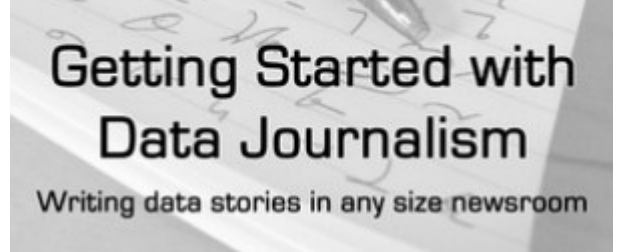

**Claire Miller** 

#### httpwdroompub.com/ datajournalism **Getting Started with Data Journalism** Writing data stories in any size